# <u>Pacoship</u>

# User Manual

# ABOUT THE LICENSE

To download the Pacoship installation file:

Click the **DOWNLOAD FREE TRIAL** button on the website www.pacomarine.com or the <u>install</u> link in the confirmation e-mail you received when you purchased the commercial version of Pacoship. (**BUY PACOSHIP** button on the www.pacomarine.com website).

If your web browser is set to allow you to choose a particular directory, you may choose Desktop. If not you will find the downloaded installation file in the file directory **Downloads.** 

Click on the icon for the installation file and follow the instructions as the file opens and the program Pacoship is installed. When the installation is completed, **click** on the **icon** 

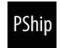

The Pacoship program will open.

When you first open Pacoship, you will be asked to input a license key to activate the program. The license key has been sent to the e-mail address you gave to download the program. Once you have activated the Pacoship application with your license key, you are ready to start using Pacoship.

(Once you have installed Pacoship, you may delete the installation file if you want to.)

The Free Trial License is valid for 14 days after the first installation. The purchased license is valid for 12 months. Towards the end of the license period, a message will appear asking if you want to renew your license.

With the purchased license you are entitled to free user support and any updates during your purchased license period.

# WHAT THE PACOSHIP APPLICATION DOES

Based on selected **Project Type** and **INPUT** for **Ship**, **Employment**, **Opex**, and **Financing**, the Pacoship application calculates the **Net Present Value** (NPV) of the **Project Cash Flow** and the NVP and **Internal Rate of Return (IRR)** of the **Cash Flow to Equity Invested** and generates the following **REPORTS**:

| Deal Summary                            | CHART 1: Opening Cash Balance      |
|-----------------------------------------|------------------------------------|
| Input Summary                           | CHART 2: Net Cash Flow             |
| Sensitivity of NPV of Project Cash Flow | CHART 3: Closing Cash Balance      |
| Sensitivity of Equity Cash Flow         | CHART 4: Ship Opex                 |
| Monthly Cash Flow                       | CHART 5: Debt Service              |
| Quarterly Cash Flow                     | CHART 6: Debt Service Ratios       |
| Semi-Annual (Half Yearly) Cash Flow     | CHART 7: LTV – Required Ship Value |
| Annual (Yearly) Cash Flow               | CHART 8: Project Cash Flow         |
|                                         | CHART 9: Equity Cash Flow          |

You may select Chart periods to be Monthly, Quarterly, Semi-Annual or Annual

Report elements can be selected from a menu and be included in a Report that with the click of a button can be:

- Previewed and Printed.
- Saved as a **PDF** file that can be printed and/or e-mailed.
- Charts can be copied to **a Powerpoint** presentation.
- Project data saved in XML files can be e-mailed to other users of the Pacoship application so they can do their own analysis and create their own reports.

A summary of the results presented in the reports can also be viewed in the **DASHBOARD** 

# **GETTING STARTED:**

Click on the Pacoship icon on your desktop. The Pacoship application will open an Excel workbook with a PACOSHIP Tab with a customs Ribbon. On the PACOSHIP Tab on the Ribbon you will find buttons for the various actions you want to make use of. The best way to familiarise yourself with the application is to move around and test the different features.

When opening Pacoship, the workbook will display the **Summary** section on the DASHBOARD. A project is already preloaded.

#### MOVING AROUND

The Pacoship Application has six main sections: PROJECT, **INPUT**, **DASHBOARD** CASHFLOW, **REPORTS**, **HELP** and **EXIT**. Each section is accessed by clicking its respective name listed on the PACOSHIP tab on the Excel Ribbon. You can also use some **Key Strokes** to move around:

Go to **DASHBOARD:** Ctrl + Shift + D

Go to **REPORTS**: Ctrl + Shift +R

#### HELP

To access the HELP MENU, click on the HELP button to the right on the Ribbon. To read a Help Topic, click on the button with the name of the Help Topic you want to view.

| P20<br>File PACOSHIP Home Insert Page Layout                                                                                     | Formulas Data Review View                                               | Pacoship.xlsm - Pacoship                                                                                  |                                                | -     ×                                    |
|----------------------------------------------------------------------------------------------------|-------------------------------------------------------------------------|----------------------------------------------------------------------------------------------------|------------------------------------------------|--------------------------------------------|
| Open Save     Project     Implie     Implie     Implie     Implie     Implie     Implie     Implie                               | g Summary Key Project Equity Charts<br>Figures Sensitivity<br>Dashboard | Annual Select Print Create Create E-Mail E-mail PDF Content Report Powerpoint PDF XML Data Report Reports | Help Quick User Pacomarine Close Pacoship Lett | -                                          |
| [2] 1) × (1 × ∓                                                                                                    | HELP MENU                                                               |                                                                                                    | ×                                              |                                            |
| SUMMARY:                                                                                                    |                                                                         | HELP MENU                                                                                                 |                                                | -                                          |
|                                                                                                    | hip<br>Ipran GETTING STARTED MOVING                                     | AROUND WHAT IS PACOSHIP ABOUT THE                                                                         | LICENSE                                        |                                            |
| Built:     October 20       Project Start Date:     May 2019       Contract Price:     18       Ship Delivery Date:     May 2019 | .00 U                                                                   | INPUT - Employment INPUT - Opex                                                                           | INPUT - Financing                              |                                            |
| Employment:<br>Average TC Rate : 15,2                                                                                            | TC DASHBOARD - Summary DASHBOARD -<br>250 U<br>49 m                     | - Key Figures DASHBOARD - Sensitivity DASHBOARD -     REPORTS - Select Item REPORTS - Print               | View Charts                                    |                                            |
| Ship Residual Value : 14                                                                                                    | 40 U<br>75 U<br>REPORTS - Powerpoint                                    | REPORTS - PDF File REPORTS - Project Data                                                                 |                                                |                                            |
|                                                                                                    | 761 NOTES                                                               | EXIT - Save and Exit SUPPORT LINKS                                                                        |                                                |                                            |
| *) Internal Rate of Return                                                                                                    | (IRR)                                                                   |                                                                                                    |                                                |                                            |
|                                                                                                    |                                                                         |                                                                                                    |                                                |                                            |
| Ready                                                                                                    |                                                                         |                                                                                                    |                                                | ▼<br>↓ □ → ↓<br>■ □ 100% - +               |
|                                                                                                    | X3 v) W4 👥 R5 🌻 🚥                                                       |                                                                                                    | Links 🔨                                        | ▲ 🦟 😁 小)) ENG 10:16 PM<br>NO 5/9/2019 - 13 |

You will also find helpful information on various topics on the www.pacomarine.com website under the tab KNOWLEDGE and, you will also be able to chat live with a support person. On the website, you will also find a USER FORUM and a BLOG.

You are always welcome to e-mail us for help : support@pacomarine.com

Your questions help us to improve our software application and user manuals to meet your needs better.

# **INPUT**

The **INPUT** section is divided into 5 subsections: **Project**, **Ship**, **Employment**, **Opex** and **Financing**. To go to any of these 5 subsections, click on the button with the corresponding name in the Input section on the PACOSHIP Ribbon bar.

#### **INPUT – Project**

To open a **saved project** or **start a new project** go to the **Project** section. When starting a new project select one of the two project types: *Newbuilding* or *Secondhand Purchase*.

When you start the program Pacoship, a sample project has been preloaded, and all you have to do is to alter the inputs to what you want for your new project and save it as a project giving it a new name.

| Por<br>File PACOSHIP Home Insert Page Layout Formulas Data                                                                                                    | Pacoship.xtsm - Pacoship<br>Review View                                                                                                    | - " × × × × × × × × × × × × × × × × × × |
|----------------------------------------------------------------------------------------------------|----------------------------------------------------------------------------------------------------|-----------------------------------------|
| Image: Constraint of the state of the state of | Project Equity Charts Monthly Quarterly Semi Annual Select Print Create Create E-Mail E-mail PDF Subhoard Cabiford Cabiford Cabif | Close<br>Pacoship<br>Exit               |
| SUMMARY:                                                                                                    | PROJECT ×                                                                                                    | =                                       |
| Ship Name: Example Ship<br>Ship Type: Dry Bulk Supramax<br>Ship Size: 56,000 DWT<br>Built: October 2015                                                                                                    | Project Name Startup Example<br>Owner Bergen Shipping Investments                                                                                                    |                                         |
| Project Start Date:         May 2019           Contract Price:         18:00 USD million           Ship Delivery Date:         May 2019           Employment:         TC         48                                                                                                    | Prepared by Lars Patterson<br>E-mail lars.patterson@pacomarine.com                                                                                                    |                                         |
| Average TC Rate :     15,250 USD per day       Total Project Period:     49 months       Project End Date [Exit]:     June 2023       Ship Residual Value :     14,40 USD million       Debt Balance:     8,75 USD million                                                                                                    | Version Presentation to Investors Project Type Secondhand Purchase                                                                                                    |                                         |
|                                                                                                    | s<br>s                                                                                                    |                                         |
| *) Internal Rate of Return (IRR) is the disco                                                                                                    | CANCEL OK                                                                                                    |                                         |
| H ↔ H    DASHBOARD / REPORTS /₹⊒ /                                                                                                    |                                                                                                    |                                         |
| Ready                                                                                                    | W. O: P. 👩 m.                                                                                                    | Links ^ @ @ 0) NO 5/9/2019              |

In the Project section you enter the following project details:

| Project Name: | This is the name you give your project to uniquely identify it when saving and retrieving the saved project.                                             |
|---------------|----------------------------------------------------------------------------------------------------|
| Company:      | This is the name of owner of the ship after purchase. If no name has been decided for the owning company you can input "To be nominated by" Or just TBN. |
| Prepared by:  | You choose a name to refer to.                                                                                                    |
| E-mail:       | Contact E-mail for person you wish to refer to.                                                                                                    |
| Version:      | A name or version number you enter to help you manage different<br>versions of the project. For example: Presentation to John V.1.                       |
| Project Type: | You select either <i>Newbuilding</i> or <i>Second Hand Purchase</i> from the drop down list.                                                             |

| SAVE PROJECT: | The input data for each project are saved in a XML file separate from the Pacoship application. When you first open the Pacoship application, it will create the folder Pacoship/ where all the projects you save will be stored as XML data files. Each time you open the Pacoship application the program will check that the folder exists, and if it does not, it will create the folder.                                                                                          |
|---------------|----------------------------------------------------------------------------------------------------|
|               | The application comes with a set of input data entered. When you first<br>open the Pacoship application, it is recommended that you save these<br>project input data for future reference.                                                                                                    |
|               | To save your project, just click on the <b>SAVE PROJECT</b> button. The name of the project you are working on will automatically appear in an input message box. If you want to save the project with that project name, just click OK. If you want to save the project with a different project name, enter the new name and click OK.                                                                                                    |
| OPEN PROJECT: | When you click the OPEN PROJECT button, a folder with a list of saved<br>projects will appear. Double-click on the project you want to open and all<br>the project data for the selected project will be imported to and appear in<br>Pacoship where you can view the chosen project, change inputs and<br>generate reports. If you have changed project input and want to keep the<br>project input data from the project you just opened, just save the project<br>under a new name. |

Only projects that have been saved can be opened, so it is important to SAVE PROJECTS that you want to have access to in the future.

### **INPUT – Ship:**

In the Input – Ship section you enter inputs that describes the ship and details of payment schedule for purchase of the ship.

The payment schedule will vary with the project type. For a **secondhand purchase** a deposit is paid on signing of contract (MOA), with the balance being paid on delivery of the ship from the previous owner. For a newbuilding a deposit is paid on signing of contract, with agreed stage payments being made at various stages of the building of the ship, with the balance being paid on delivery of the ship from the shipyard.

| File PACOSHIP Home                  | insert Page Layout Formulas | Data Review View   | Pacoshipxtsm - Pacoship                                                                                                    | - 🗆 ×        |
|-------------------------------------|-----------------------------|--------------------|----------------------------------------------------------------------------------------------------|--------------|
| 🖻 🖬 📸 🏯                             | HIP - Secondhand Purchase   |                    |                                                                                                    |              |
| Project                             | Ship Name                   | Example Ship       | Age at Purchase: 3.58 years                                                                                                   |              |
| SUMMARY                             | Ship Type                   | Dry Bulk Supramax  | Residual Value (Ship Sale Price) 14.4 USD Million                                                                             | =            |
| Project Type:<br>Ship Name:         | Size                        | 56,000 DWT -       | Calculate Required Residual Value                                                                                             |              |
| Ship Type:<br>Ship Size:            | Built Year and Month        | 2015 • Oct •       |                                                                                                    |              |
| Built:                              | Contract Year and Month     | 2019 • May •       | Brokers Sale Commission 1.00 %                                                                                                |              |
| Project Start Da<br>Contract Price: | Contract Price              | 18.00 USD Million  | Other Ship Sale Costs 175 USD '000                                                                                            |              |
| Ship Delivery Da<br>Employment:     | Shipyard                    | China Shipbuilding | Time from Delivery to Ship Sale: 48 months                                                                                    |              |
| Average TC Rate<br>Total Project Pe | Country of built            | China              | Project End Date: 01-June-2023                                                                                                |              |
| Project End Dat<br>Ship Residual Va | Lightweight Tons            | 9,200 LWT          | Ship Age at end of Project Period: 7.7 years                                                                                  |              |
| Debt Balance:                       | Net Registered Tons         | 8,750 NRT          | Max Economic Life from Newbuild 30.0 years                                                                                    |              |
| -                                   | Scrap Price per LWT         | 380 USD            | Remaining Economic Life of Ship: 22.3 years                                                                                   |              |
|                                     | Estimated Scrap Value:      | 3.5 USD Million    | VIEW PAYMENT SCHEDULE SECONDHAND PURCHASE                                                                                     |              |
| 4                                   |                             |                    | CANCEL OK                                                                                                    |              |
| L                                   |                             |                    |                                                                                                    |              |
|                                     | EPORTS / 💭 /                |                    |                                                                                                    |              |
| ■<br>■ ク H                          | e 😆 🖄 🖉                     | Q 🚾 💽              | ت الا رابط<br>المالة م هم المالي المالي المالي المالي المالي المالي المالي المالي المالي المالي المالي المالي المالي المالي ا | 5NG 10:10 PM |

In the **INPUT - Ship** section you enter the following ship details:

| Ship Name:                     | Enter ship name.                                                                                                    |
|--------------------------------|----------------------------------------------------------------------------------------------------|
| Ship Type:                     | Enter ship type, such as Dry Bulk Panamax, Suezmax Tanker, Medium<br>Range (MR) Products Tanker etc.                                                                                                    |
| Size:                          | Select Size Measure from drop-down menu and enter size.                                                                                                    |
| Built:                         | This is the Year and Month when the ship was delivered as new from<br>the shipyard. Only displayed as required input for <b>secondhand</b><br><b>purchase</b> . Select <b>Year</b> and <b>Month</b> from the drop down lists. |
| Contract Date<br>(MOA signed): | This is the Year and Month when the newbuilding contract or contract<br>for secondhand purchase is signed. Select Year and Month from the<br>drop down lists.                                                                 |

| Contract Price:             | The amount (in US\$ million) to be paid under the terms of the<br>Newbuilding Contract or Contract for Secondhand Purchase (MOA).                                    |
|-----------------------------|----------------------------------------------------------------------------------------------------|
| Lightweight Tons<br>LWT:    | Measures the actual weight of the ship with no fuel, passengers, cargo<br>and the like on board. LWT multiplied with Scrap Price per LWT =<br>Estimated Scrap Value. |
| Net Registered Tons:        | Is a ship's cargo volume capacity. One Register Ton equals a volume of 100 cubic feet (2.83 m3).                                                                     |
| Scrap Price per<br>LWT:     | Price paid for scrap steel.                                                                                                    |
| Residual Value:             | (Ship Sale Price). Enter estimated amount in US\$ million or click the button Calculate Required Residual Value to achieve Required Equity Return.                   |
|                             | Required Equity Return is entered as input in the Summary section of the DASHBOARD.                                                                                  |
| Brokers Sale<br>Commission: | Percentage (%) of Ship Sale Price to be paid to brokers. (Sale & Purchase broker(s)).                                                                                |
| Other Ship Sale<br>Costs:   | Costs directly related to the sale of the ship, such as legal costs, if any.                                                                                         |

# PAYMENT SCHEDULE – Newbuilding or Secondhand Purchase

The payment schedule displayed is dependent on what project type you have selected in the Project section (*Newbuilding* or *Secondhand Purchase*):

| Newbuilding:                   | Secondhand Purchase:           |
|--------------------------------|--------------------------------|
| Pre-contract                   | Pre-contract                   |
| Payable on Signing of Contract | Payable on Signing of Contract |
| Payable on Steel Cutting       |                                |
| Payable on Keel Laying         |                                |
| Payable on Launching           |                                |
| Payable on Delivery            | Payable on Delivery            |

Payment Schedule for Newbuilding Project:

| SUMMAR                                                 |                                  | Date     | Month # | Percentage of<br>Contract<br>Price | Contract<br>Price Amount<br>USD '000 | Owners<br>Supplies and<br>Extras<br>USD '000 | Owners<br>Supervision<br>USD '000 | SUM TOTAL<br>USD '000 |  |
|--------------------------------------------------------|----------------------------------|----------|---------|------------------------------------|--------------------------------------|----------------------------------------------|-----------------------------------|-----------------------|--|
| Project Type:                                          | Pre-Contract/Pre-purchase survey | May-2019 |         |                                    |                                      |                                              |                                   | 50                    |  |
| Ship Name:<br>Ship Type:                               |                                  |          |         |                                    |                                      |                                              |                                   |                       |  |
| Ship Size:<br>Built:                                   | Payable on Signing of Contract   | May-2019 | 1       | 10 %                               | 1,800                                | 1                                            | 0                                 | 2,100                 |  |
| Project Start Da                                       | Payable on Steel Cutting         | Dec-1899 | 0       | 0 %                                |                                      | 0                                            | 0                                 |                       |  |
| Contract Price:<br>Ship Delivery Da<br>Employment:     | Payable on Keel Laying           | Dec-1899 | 0       | 0 %                                |                                      | 0                                            | 0                                 |                       |  |
| Average TC Rate<br>Total Project Pe<br>Project End Dat | Payable on Launching             | Dec-1899 | 0       | 0 %                                |                                      | 0                                            | 0                                 |                       |  |
| Ship Residual Va<br>Debt Balance:                      | Payable on Delivery              | May-2019 | 1       | 90 %                               | 16,200                               | 105                                          | 0                                 | 16,305                |  |
|                                                        | Takeover Costs                   | May-2019 |         |                                    |                                      |                                              |                                   | 150                   |  |
| 1                                                      | SUM DELIVE                       | RED COST |         | 100 %                              | 18,000                               | 105                                          |                                   | 18,305                |  |
|                                                        |                                  |          |         |                                    |                                      |                                              | CANCEL                            | ок                    |  |

Payment Schedule for Secondhand Purchase:

| File PACOSHIP Home                                                                                                | insert Page Layout Formulas Data          | Review Viev |            | Pacosł                             | nip.xlsm - Pacoship                  |                                              |                                   |                       | - 🗂 - 🛛 🛛 - 🖂               |
|----------------------------------------------------------------------------------------------------|-------------------------------------------|-------------|------------|------------------------------------|--------------------------------------|----------------------------------------------|-----------------------------------|-----------------------|-----------------------------|
| 🖻 🖬 📸 🌺                                                                                                    | HIP - Payment Schedule Secondhand Ship Pu |             |            |                                    |                                      | s 🖹 🖹                                        | ) 🍖 🍳                             | ×                     |                             |
| Project                                                                                                    |                                           | Date        | Month #    | Percentage of<br>Contract<br>Price | Contract<br>Price Amount<br>USD '000 | Owners<br>Supplies and<br>Extras<br>USD '000 | Owners<br>Supervision<br>USD '000 | SUM TOTAL<br>USD '000 |                             |
| <b>Project Type:</b><br>Ship Name:<br>Ship Type:                                                                  |                                           | May-2019    |            |                                    |                                      |                                              |                                   | 50                    | _                           |
| Ship Size:<br>Built:<br><b>Project Start Da</b><br>Contract Price:<br><b>Ship Delivery D</b> a                    | Payable on Signing of Contract            | May-2019    | 1          | 10 %                               | 1,800                                |                                              | 0                                 | 2,100                 |                             |
| Employment:<br>Average TC Rate<br>Total Project Pe<br><b>Project End Dat</b><br>Ship Residual Va<br>Debt Balance: | Payable on Delivery                       | May-2019    | 1          | 90 %                               | 16,200                               | 105                                          | 0                                 | 16,305                |                             |
|                                                                                                    | Takeover Costs                            | May-2019    |            |                                    |                                      |                                              |                                   | 150                   |                             |
| -                                                                                                    | SUM DELIVE                                | RED COST    |            | 100 %                              | 18,000                               | 105                                          |                                   | 18,305                |                             |
|                                                                                                    |                                           |             |            |                                    |                                      |                                              | CANCEL                            | ОК                    |                             |
| H + > H ] DASHBOARD / RE                                                                                          | PORTS /Q/                                 |             |            |                                    |                                      |                                              |                                   |                       |                             |
| 🔳 २ म 📄                                                                                                    | 2 4 🖄                                     | <u>v</u>    | <b>B</b> 🧿 | PShip                              |                                      |                                              |                                   | Links へ 🌰 🖟 🔚 (小))    | ENG 10:19 PM<br>NO 5/9/2019 |

| Month # :                        | A number (Integer) that identifies the number of months after Contract<br>Date when a payment is made. The month when the contract is signed<br>(Starting Month) is always Month 0.                                                         |
|----------------------------------|----------------------------------------------------------------------------------------------------|
| Percentage of<br>Contract Price: | The % of the Contract Price that is paid in each of the scheduled contract payments. It always adds up to 100% of Contract Price, so the last payment (Payable on Delivery) is calculated as the percentage that gives a sum total of 100%. |
| Owners Supplies or<br>Extras:    | The amount(s) in US\$ '000 payable for equipment to the ship that is not included in the contract price. May also include the payment for bunkers on board when taking over the (secondhand) ship from a previous owner.                    |
| Owners Supervision:              | For newbuilding projects only. The amount in US\$ '000 payable for<br>supervision of the newbuilding during each of the periods between<br>stage payments.                                                                                  |
| Takeover Costs:                  | Amounts in US\$ payable for the sum of costs like transporting the crew to take over the ship, registration fees etc.                                                                                                    |

# **INPUT – Employment:**

| PACOSHIP Home EMPLOY                |                   |                      |          |                     |                           |                       |                   | ×                                            | ۵ ( |
|-------------------------------------|-------------------|----------------------|----------|---------------------|---------------------------|-----------------------|-------------------|----------------------------------------------|-----|
| Project Ship                        | From              | Employment<br>Months | То       | Employment<br>Type  | Daily Rate<br>Gross (USD) | Charter<br>Commission | Net Rate<br>(USD) |                                              |     |
| - <b>-</b>                          | May-2019          | 12                   | May-2020 | TC 💌                | 15,100                    | 2.50                  | % 14,723          | CLEAR ALL                                    |     |
|                                     | May-2020          | 12                   | May-2021 | тс                  | 15,200                    | 2.50                  | % 14,820          | CLEAR FROM PERIOD 2                          |     |
| SUMMAR                              | May-2021          | 12                   | May-2022 | TC                  | 15,300                    | 2.50                  | % 14,918          | CLEAR FROM PERIOD 3                          |     |
| Project Type:                       | May-2022          | 12                   | May-2023 | тс                  | 15,400                    | 2.50                  | % 15,015          | CLEAR FROM PERIOD 4                          |     |
| Ship Name:                          | May-2023          | 0                    |          |                     |                           | 0.00                  | %                 | CLEAR FROM PERIOD 5                          |     |
| Ship Type:<br>Ship Size:            |                   | 0                    |          |                     |                           | 0.00                  | %                 | CLEAR FROM PERIOD 6                          |     |
| Built:                              |                   | 0                    |          |                     |                           | 0.00                  | %                 | CLEAR FROM PERIOD 7                          |     |
|                                     |                   | 0                    |          |                     |                           | 0.00                  | - %               | CLEAR FROM PERIOD 8                          |     |
| Project Start Da<br>Contract Price: |                   | 0                    |          |                     |                           | 0.00                  | %                 | CLEAR FROM PERIOD 9                          |     |
| Ship Delivery Da                    |                   | 0                    |          |                     |                           | 0.00                  | - %               | CLEAR FROM PERIOD 10                         |     |
| Employment:                         |                   | 0                    |          |                     |                           | 0.00                  | - %               | CLEAR FROM PERIOD 11                         |     |
| Average TC Rate<br>Total Project Pe |                   | 0                    |          |                     |                           |                       | -                 |                                              |     |
| Project End Dat                     |                   |                      |          |                     |                           | 0.00                  | - %               | CLEAR FROM PERIOD 12<br>CLEAR FROM PERIOD 13 |     |
| Ship Residual Va<br>Debt Balance:   |                   | 0                    |          |                     |                           |                       |                   |                                              |     |
| Debt Balance:                       |                   | 0                    |          |                     |                           | 0.00                  | %                 | CLEAR FROM PERIOD 14                         |     |
|                                     |                   | 0                    |          |                     |                           | 0.00                  | %                 | CLEAR FROM PERIOD 15                         |     |
|                                     |                   | 0                    |          |                     |                           | 0.00                  | %                 | CLEAR FROM PERIOD 16                         |     |
|                                     |                   | 0                    |          |                     |                           | 0.00                  | %                 | CLEAR FROM PERIOD 17                         |     |
|                                     |                   | 0                    |          |                     |                           | 0.00                  | %                 | CLEAR FROM PERIOD 18                         |     |
| *                                   |                   | 0                    |          |                     |                           | 0.00                  | %                 | CLEAR FROM PERIOD 19                         |     |
|                                     |                   | 0                    |          |                     |                           | 0.00                  | %                 | CLEAR PERIOD 20                              |     |
| TOTAL                               | EMPLOYMENT MONTHS | : 48                 |          | AVERAGE DAILY RATE: | 15,250                    |                       | 14,869            |                                              |     |
| DASHBOARD                           |                   |                      |          |                     |                           |                       | CANCEL            | ок                                           | 14  |
|                                     |                   |                      |          |                     |                           |                       |                   |                                              |     |

In the **Employment** section you enter inputs to calculate the net charter rate per day for each charter period by entering the following inputs:

| Employment Months: | Enter a number (Integer) for the number of months the ship is employed during each charter period.                                                                                                    |
|--------------------|----------------------------------------------------------------------------------------------------|
|                    | Maximum number of months in a <b>Project</b> is 360 months (30 years).                                                                                                    |
|                    | Maximum number of <b>Employment Months</b> is calculated as:                                                                                                    |
|                    | 360 Project Months Less <b>Delivery Month</b> = Max. Employment Months                                                                                                    |
|                    | Example:                                                                                                    |
|                    | Max Project Months: 360 months<br>- Delivery Month: 5<br>= Max Employment Months: 355 months                                                                                                    |
|                    | A validation message will appear if you exceed the maximum number of months.                                                                                                    |
|                    | The model assumes that the ship enters employment on the day it is delivered to the owner.                                                                                                    |
|                    | If the Employment Period exceeds the Loan Period, then a message is<br>displayed. If there is a loan balance that cannot be repaid in full<br>without selling the ship, the required refinancing amount is displayed. |

| Employment Type:     | Select from dropdown list: TC (Timecharter), TCE (Timecharter<br>Equivalent of Spot Earnings) or BB (Bareboat). |
|----------------------|----------------------------------------------------------------------------------------------------|
| Daily Rate Gross:    | Enter the rate in US\$ per day.                                                                                 |
| Charter Commissions: | Total % (percentage) of Gross Charter Income payable to broker(s).                                              |

| Pap<br>File PACOSHIP Home In                                                                                                    | Pacoship xksm - Pacoship                                                                                                    | × 🗂 – |
|----------------------------------------------------------------------------------------------------|----------------------------------------------------------------------------------------------------|-------|
| Open Save Project Ship OPED                                                                                                    | 2 😠 \$                                                                                                    |       |
| Project                                                                                                    | Opex per Day (ex DD/SS 5,250 USD per day<br>Escalation of Opex 3,00 % p.a. Escalated every 12 months                                                                    | -     |
| Project Type:<br>Ship Name:<br>Ship Type:<br>Ship Size:<br>Built:                                                                                                    | Ordinary Off-hire     8       General & Admin     500       USD per day       Escalation of General & Admin       3.00       % p.a.       Escalation of General & Admin |       |
| Project Start Da<br>Contract Price:<br>Ship Delivery Di<br>Employment:<br>Average TC Rate<br>Total Project Pe<br>Project End Dat<br>Ship Residual Va<br>Debt Balance: | Expenses after Ship Sale *) 100 USD '000 *) Includes repatriation of crew, legal costs, run off of manageent fees, etc.                                                 |       |
|                                                                                                    | VIEW DRYDOCKING SCHEDULE                                                                                                    |       |
| H + > H DASHBOARD REPO                                                                                                    | III III III III III III III III III II                                                                                                    |       |

**INPUT – Opex (Operating Expense):** 

In the **Opex** section you enter inputs to calculate the **Ship Operating Cash Flow** as well as **Administrative & General Expense** by entering the following inputs:

| Opex per Day:                     | <ul><li>Ship Operating Expense per day excluding Drydocking (DD) and</li><li>Special Survey (SS). Opex primarily consists of crew wages, insurance</li><li>premiums, ship management fee, lubricants, spare parts and repair and</li><li>maintenance costs.</li><li>When a ship is chartered out on Bareboat Charter (BB), the charterer,</li><li>not the ship owner is responsible for opex.</li></ul> |
|-----------------------------------|----------------------------------------------------------------------------------------------------|
| Escalation of Opex:               | The percentage (%) increase in Ship Operating Expense every 12 months.                                                                                                    |
| General & Admin:                  | The amount of General & Administrative costs allocated to the ship.                                                                                                    |
| Escalation of General<br>& Admin: | The percentage (%) increase in General & Administrative costs every 12 months.                                                                                                    |

| Expenses after Ship | Expenses that continue after the sale of the ship, such as run-off |
|---------------------|--------------------------------------------------------------------|
| Sale:               | of management fee as per management agreement and                  |
|                     | repatriation of the crew.                                          |

# SHIP DRYDOCKING CYCLE FROM DELIVERY AS NEWBUILDING

The drydocking cycle assumes that the ship will have its last drydocking at age 30 years.

| Estimated Cost:     | The amount estimated to be spent on each drydocking (DD/SS) within the project period.                |
|---------------------|----------------------------------------------------------------------------------------------------|
| Estimated Off-Hire: | The number of days required for the ship to be off-hire in order to carry out the drydocking (DD/SS). |

|                                | #  | Date     | Ship Age<br>(Years) | Estimated<br>Cost (USD<br>'000) | Estimated<br>Off-hire<br>(Days) | Days to<br>DD/SS | DD/SS<br>Provision |  |
|--------------------------------|----|----------|---------------------|---------------------------------|---------------------------------|------------------|--------------------|--|
| SUMMA                          | 0  | Oct-2015 | New                 |                                 |                                 |                  |                    |  |
| Project Type                   | 1  | Apr-2018 | 2.5                 | 300                             | 3                               |                  |                    |  |
| Ship Name:<br>Ship Type:       | 2  | Oct-2020 | 5.0                 | 350                             | 5                               | 488              | 717                |  |
| Ship Size:<br>Built:           | 3  | Apr-2023 | 7.5                 | 400                             | 6                               | 912              | 439                |  |
|                                | 4  | Oct-2025 | 10.0                | 450                             | 7                               | 914              | 492                |  |
| Project Start<br>Contract Pric | 5  | Apr-2028 | 12.5                | 525                             | 7                               | 913              | 575                |  |
| Ship Delivery<br>Employment:   | 6  | Oct-2030 | 15.0                | 600                             | 7                               | 913              | 657                |  |
| Average TC R<br>Total Project  | 7  | Apr-2033 | 17.5                | 675                             | 8                               | 913              | 739                |  |
| Project End I                  |    | Oct-2035 | 20.0                | 750                             | 8                               | 913              | 821                |  |
| Ship Residual<br>Debt Balance  | 8  | Apr-2038 | 22.5                |                                 |                                 | 913              | 931                |  |
|                                | 9  | Oct-2040 | 25.0                | 850                             | 9                               | 915              | 1,039              |  |
|                                | 10 |          |                     | 950                             | 10                              |                  |                    |  |
|                                | 11 | Apr-2043 | 27.5                | 1000                            | 11                              | 912              | 1,096              |  |
|                                | 12 | Oct-2045 | 30.0                | 1150                            | 12                              | 914              | 1,258              |  |
|                                |    |          |                     |                                 |                                 |                  |                    |  |
|                                |    |          |                     |                                 |                                 |                  | ANCEL OK           |  |

# **INPUT – Financing:**

In the **Financing** section you enter inputs to calculate **Debt Service** (Loan Repayments and Interest Payments) as well as related **key figures** and **ratios** by entering the following inputs:

# **GENERAL:**

| USD LIBOR:                     | The US Dollar London Interbank Offered Rate (LIBOR) which serves<br>as a base rate for loans. The 3 month US Dollar (USD) rate is most<br>commonly used as a base rate for shipping loans. |
|--------------------------------|----------------------------------------------------------------------------------------------------|
| Interest Earned on<br>Cash:    | The interest rate earned on cash deposits.                                                                                                    |
| Working Capital<br>Investment: | The cash amount invested to make sure the project has sufficient working capital.                                                                                                    |
| Dividends:                     | The percentage (%) of equity invested paid out as dividend to investors<br>provided the payment of dividend would not result in a breach of the<br>Minimum Cash Balance covenant.          |

| File PACOSHIP Home                                                                                                    | PacoshipxIsm - Pacoship<br>2 Insert Page Layout Formulas Data Review View                                                                                                    | ×                                    |
|----------------------------------------------------------------------------------------------------|----------------------------------------------------------------------------------------------------|--------------------------------------|
| Project Sn<br>Project Sn<br>SUMMA                                                                                                    | NANCING<br>General Lean 1                                                                                                    | ×                                    |
| Project Type<br>Ship Name:<br>Ship Type:<br>Ship Size:<br>Built:<br>Project Start<br>Contract Pric<br>Ship Delivery<br>Employment:<br>Average TC R<br>Total Project<br>Project End I<br>Ship Residual<br>Debt Balance | USD LIBOR 1.25 % p.a. Days for Calculating Working Capital Requirement: USD LIBOR 0.75 % p.a. Dividends as % of Equity Invested 8.00 % p.a. Working Capital Investment (Cash) 1 USD Million USD Million |                                      |
|                                                                                                    |                                                                                                    | (* • • • • • • • • • • • • • • • • • |

# LOAN1 INPUT:

| Lender:                   | Name of the bank or other financial institution providing the debt finance.                                                                                                    |
|---------------------------|----------------------------------------------------------------------------------------------------|
| Borrower:                 | Name of the borrower on record.                                                                                                    |
| Contract Price:           | The amount in US\$ million as per Newbuilding Contract or Ship<br>Purchase Contract.                                                                                                    |
| Loan Amount:              | An amount in US\$ million. You can either enter the Loan Amount in the input cell and the Loan % will be calculated, or you can enter the Loan % in the input cell below, and the Loan Amount will be calculated.                                                                                               |
| Loan %:                   | A percentage (%) of the Contract Price. You can either enter the Loan<br>% directly in the input cell and the Loan Amount will be calculated, or<br>you can input the Loan Amount in the input cell above, and the Loan %<br>will be calculated.                                                                |
| Balloon:                  | The amount of the loan that is not amortised during the loan period, but is paid at the end of the loan, with final repayment.                                                                                                    |
| Loan Drawdown<br>Date:    | This is the same date as the Ship Delivery Date.                                                                                                    |
| Number of<br>Instalments: | Enter number of instalments. The maximum number of quarterly instalments is 80. The maximum number of semi-annual (half yearly) instalments is 40. (Both give a maximum of 20 years).                                                                                                    |
| Frequency:                | Select Loan Repayment frequency by choosing <b>Quarterly or Semi-</b><br><b>Annual</b> from drop down list.                                                                                                    |
| Loan Term:                | The number of years from first drawdown to final repayment. This is a calculated number.                                                                                                    |
| Loan Type:                | Select Loan Type by choosing either <b>Serial Loan</b> (Equal Instalments) or <b>Annuity Loan</b> from drop down list.                                                                                                    |
| Loan Margin:              | Loan Margin is the difference between the USD LIBOR and the interest<br>rate charged for a particular loan. The margin is a fixed percentage<br>point agreed between lender and borrower and added to the LIBOR rate<br>to compute the interest rate.                                                           |
| Arrangement Fee:          | A fee charged by the lender for setting up the loan. It is calculated as percentage (%) of the loan amount.                                                                                                    |
| Day Count<br>Convention:  | Day Count Convention determines how interest accrues over time.Shipping Loans normally use the Actual/360 Day Count Convention.Each month is treated normally and the year is assumed to be 360 days.For example, in a period from February 1, 2005 to April 1, 2005, theFactor is 59 days divided by 360 days. |

# **LOAN1 COVENANTS:**

| Loan To Value (LTV):     | The ratio of the value of the ship divided by the amount of the loan outstanding. (It is in reality a Value To Loan Ratio) |
|--------------------------|----------------------------------------------------------------------------------------------------|
| Loan as % of Ship Value: | The Loan divided by the value of the ship, expressed as a percentage.                                                      |
| Minimum Cash Balance:    | The minimum amount of cash the borrower is required to keep.                                                               |

# **DEBT SCHEDULE TABLE:**

It is possible to view the following in the Debt Schedule Table (Select the one you want to view from the Drop Down List):

| <b>DEBT FINANCING LOAN 1</b> | Opening Loan Balance                         |
|------------------------------|----------------------------------------------|
|                              | Closing Loan Balance                         |
|                              | Total Loan Payments (Debt Service)           |
|                              | Debt Service per Day (BB Equivalent)         |
|                              | Interest Payments                            |
|                              | Interest Payments per Day                    |
|                              | Required TCE to pay interest only            |
|                              | Required Ship Value to meet LTV requirement  |
|                              | Trade Out Rate to Scrap Value                |
|                              | Trade Out Rate to Zero                       |
|                              | Ratio of EBITDA divided by Debt Service      |
|                              | Ratio of EBITDA divided by Interest Payments |

| File PACOSHIP Home                                                                                                    | e insert Page Layout Formulas                                                                                                    | Data Review View                                                                                                    | Pacoship.xlsm - Pac | oship                                                                                                    |                                                                                                    |                                                                                                    |                                                                                                    |                                                                                                    | - 🗂 ×                       |
|----------------------------------------------------------------------------------------------------|----------------------------------------------------------------------------------------------------|----------------------------------------------------------------------------------------------------|---------------------|----------------------------------------------------------------------------------------------------|----------------------------------------------------------------------------------------------------|----------------------------------------------------------------------------------------------------|----------------------------------------------------------------------------------------------------|----------------------------------------------------------------------------------------------------|-----------------------------|
| Open Save<br>Project Ship                                                                                                    | FINANCING<br>General Loan 1                                                                                                    | P P P P P                                                                                                    |                     | Opening Loan B                                                                                                    |                                                                                                    | 12 <b>?</b> 🔌                                                                                            | . Q. X                                                                                                   | × USD '000                                                                                              |                             |
| SUMMAR<br>Project Type:<br>Ship Name:<br>Ship Type:<br>Ship Size:<br>Built:<br>Project Start D<br>Contract Price:<br>Ship Delivery D<br>Employment:<br>Average TC Rat | Borrower<br>Contract Price<br>Loan as % of Contract Price<br>Loan<br>Bailoon<br>Loan Drawdown<br>Number of Instalments<br>Loan Term | International Ship Investm.<br>18 USD Million<br>70 %<br>12.6 USD Million<br>May-2019<br>44 Quarterly<br>11 Years                               | ]                   | Year 1<br>Year 2<br>Year 3<br>Year 3<br>Year 5<br>Year 6<br>Year 7<br>Year 8<br>Year 10<br>Year 11<br>Year 12<br>Year 13<br>Year 14<br>Year 15 | 01<br>12,600<br>11,636<br>10,673<br>9,709<br>8,745<br>7,782<br>6,818<br>5,855<br>4,891<br>3,927<br>2,964 | Q2<br>12,359<br>11,395<br>10,432<br>9,468<br>8,505<br>7,541<br>6,577<br>5,614<br>4,650<br>3,686<br>2,723 | Q3<br>12,118<br>11,155<br>10,191<br>9,227<br>8,264<br>7,300<br>6,336<br>5,373<br>4,409<br>3,445<br>2,482 | Q4<br>11,877<br>10,914<br>9,950<br>8,986<br>8,023<br>7,059<br>6,095<br>5,132<br>4,168<br>3,205<br>2,241 |                             |
| Total Project Pr<br>Project End Da<br>Ship Residual V.<br>Debt Balance:                                                                                               | t Loan Type                                                                                                    | 1.50         % Plus LIBOR =           2.00         %           Actual 360         %           125         Ratio           1         USD Million | 2.75 %              | Year 16<br>Year 17<br>Year 18<br>Year 19<br>Year 20                                                                                            |                                                                                                    |                                                                                                    | CANCEL                                                                                                   | ОК                                                                                                    |                             |
| Ready                                                                                                    | REPORTS 2                                                                                                    |                                                                                                    |                     |                                                                                                    |                                                                                                    |                                                                                                    |                                                                                                    | <b>III</b> II 10                                                                                        |                             |
| = ク H                                                                                                    | 🗐 🔁 🍯 🖾                                                                                                    | U 🚾 🤒 🎅                                                                                                    | PShip               |                                                                                                    |                                                                                                    |                                                                                                    | l                                                                                                    | inks へ 🜰 🖟 🖮 (小)                                                                                        | ENG 10:28 PM<br>NO 5/9/2019 |

#### DASHBOARD

The DASHBOARD section is divided into four sub-sections: **Summary**, **Key Figures**, **Charts** and **Sensitivity**. To go to go to any of these four sub-sections click on the button with the name of the sub-section on the sub-menu bar on the DASHBOARD top menu.

#### **DASHBOARD - Summary:**

It shows information about Ship, the Project type and duration of the project (Start Month and End Month). Residual Value (Ship Sale Price), Capital structure and Net Present Value (NPV) of Project Cash Flow and Cash Flow. This is where you specify required return on Equity and by the click of a button calculate the Internal Rate of Return (IRR) of Cash Flow to Equity.

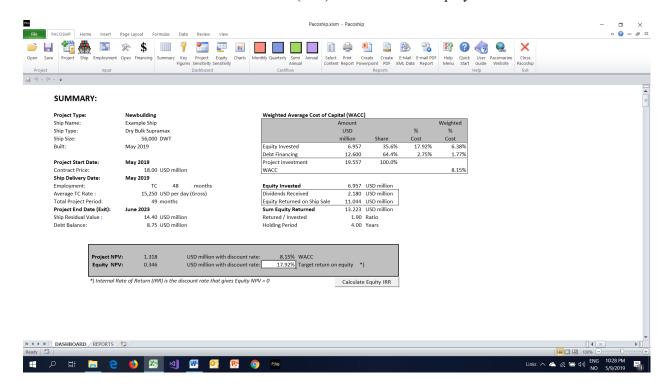

# **DASHBOARD - Key Figures:**

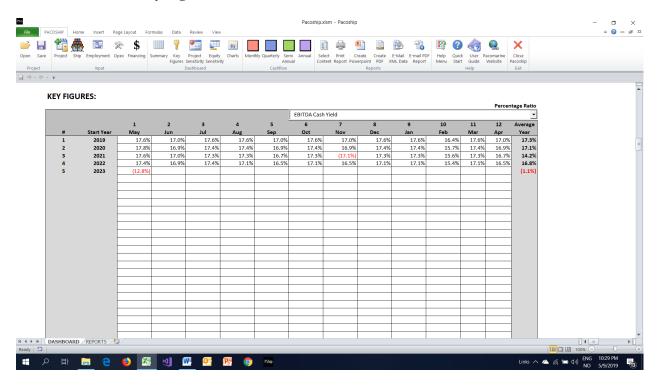

You can view month by month key figures selected from a drop down menu. This includes:

| <b>KEY FIGURES</b> | Select => | Opening Cash Balance                          |
|--------------------|-----------|-----------------------------------------------|
| ill'i fiotilli     | School    | SPV Cash Flow                                 |
|                    |           | Closing Loan Balance                          |
|                    |           | e                                             |
|                    |           | Project Cash Flow                             |
|                    |           | Equity Cash Flow                              |
|                    |           | Charter Rate (Gross)                          |
|                    |           | Charter Rate (Net)                            |
|                    |           | Net Charter Income                            |
|                    |           | Ship Operating Cash Flow                      |
|                    |           | EBITDA                                        |
|                    |           | EBITDA Cash Yield                             |
|                    |           | Opex per Day Ex DD Provision                  |
|                    |           | Drydocking Expense                            |
|                    |           | Opening Cash Balance as % of DD Expense       |
|                    |           | Opex per Day including DD Provision           |
|                    |           | Ship Age                                      |
|                    |           | Ship Administration Costs                     |
|                    |           | Ship Administration Costs per Day             |
|                    |           | Off-Hire Days                                 |
|                    |           | B/E Rate for Debt Service (Ex. DD Provision)  |
|                    |           | B/E Rate for Debt Service (Incl. DD Provision |

#### **DASHBOARD** - Sensitivity:

| PACOSHIP Hom       | ne insert Pag   | ge Layout Form      | nulas Data                  | Review View                        |                   |                   |                   |                   |                    |                   |             |                   |            |                  | ۵ |
|--------------------|-----------------|---------------------|-----------------------------|------------------------------------|-------------------|-------------------|-------------------|-------------------|--------------------|-------------------|-------------|-------------------|------------|------------------|---|
| I 🞁 👫              | y 🛅 🖇           | ≳\$                 |                             | 🎦 📰                                | dir.              |                   |                   | E 🔶 🧍             |                    | 🚯 🔒               | 12 (        | ) 🌏               | Q,         | X                |   |
| ive Project Ship   | Employment Op   | ex Financing Su     |                             | Project Equity                     |                   | thly Quarterly Se |                   |                   |                    | E-Mail E-mail PDF |             |                   | Pacomarine | Close            |   |
|                    | Input           |                     |                             | Sensitivity Sensitivi<br>Dashboard | ty                | Anr<br>Cashflow   | iuai C            | ontent Report Pow | Reports            | KML Data Report   | Menu St     | art Guide<br>Help | Website    | Pacoship<br>Exit |   |
| 9 v <del>-</del>   |                 |                     |                             |                                    |                   |                   |                   |                   |                    |                   |             |                   |            |                  |   |
|                    |                 |                     |                             |                                    |                   |                   |                   |                   |                    |                   |             |                   |            |                  |   |
| SENSITIV           | ITY OF PRO      | JECT NPV            | :                           |                                    |                   |                   |                   |                   |                    |                   |             |                   |            |                  |   |
|                    |                 |                     |                             |                                    |                   |                   |                   |                   | LIPD               | ATE SENSITIVIT    |             | 1                 |            |                  |   |
| CHANGE STEP        |                 |                     |                             |                                    |                   |                   |                   |                   |                    |                   |             |                   |            |                  |   |
|                    | Opex per<br>Day | P                   | Daily Rate<br>tate % Change |                                    | Residual<br>Value |                   | Contract<br>Price |                   |                    | US\$<br>LIBOR     |             | 1                 |            |                  |   |
|                    | \$100           | L L                 | 10%                         | ,                                  |                   | million           | \$1.00            | million           |                    |                   | ).a.        |                   |            |                  |   |
|                    | 0100            |                     | 10/0                        |                                    | 91.00             | ]                 | 91.00             |                   |                    | 0.1070            |             |                   |            |                  |   |
|                    |                 |                     |                             |                                    |                   |                   |                   |                   |                    |                   |             | -                 |            |                  |   |
|                    | OF NPV OF PR    | OJECT CASH          |                             |                                    |                   |                   |                   |                   |                    |                   |             | -                 |            |                  |   |
| Ship               | NPV             | Average             | Daily Rate                  | NPV                                | Ship              | NPV               | Contract          | NPV               | Loan               |                   | NPV         |                   |            |                  |   |
| Opex               | USD million     | Rate                | % of                        | USD million                        | Residual          | USD million       | Price             | USD million       | Interest           |                   | USD million |                   |            |                  |   |
| \$4.850            | 0.76            | per day             | Base Case<br>60%            | 0.76<br>-6.53                      | Value<br>\$10.40  | -2.13             | Ship<br>\$14.0    | 0.76<br>0 6.20    | Rate p.a.<br>2.35% | LIBOR<br>0.85%    | 0.7         |                   |            |                  |   |
| \$4,050<br>\$4,950 |                 | \$8,921<br>\$10,408 | 70%                         | -0.55                              | \$10.40           |                   | \$14.0            |                   | 2.35%              |                   | 0.9         |                   |            |                  |   |
| \$5,050            |                 | \$11,895            | 80%                         | -2.88                              | \$12.40           |                   |                   |                   | 2.45%              |                   | 0.8         |                   |            |                  |   |
| \$5,050            |                 | \$13,382            | 90%                         | -2.00                              | \$12.40           |                   | \$10.0            |                   | 2.65%              |                   | 0.8         |                   |            |                  |   |
| \$5,250            |                 | \$14,869            | 100%                        | 0.76                               | \$14.40           |                   | \$18.0            |                   | 2.05%              |                   | 0.7         |                   |            |                  |   |
| \$5,350            |                 | \$15,612            | 105%                        | 1.67                               | \$15,40           |                   |                   |                   | 2.85%              |                   | 0.7         |                   |            |                  |   |
| \$5,450            |                 | \$16,356            | 110%                        | 2.58                               | \$15.40           |                   |                   |                   | 2.95%              |                   | 0.6         |                   |            |                  |   |
| \$5,550            |                 | \$17,099            | 115%                        | 3.50                               | \$15.40           |                   |                   |                   | 3.05%              |                   | 0.6         |                   |            |                  |   |
| \$5,650            |                 | \$17,843            | 120%                        | 4.41                               | \$15.40           |                   |                   |                   | 3.15%              |                   | 0.6         |                   |            |                  |   |
| *) Project Net     | Present Value ( | NPV) with Dise      | count Rate:                 | 8.15%                              | p.a.              |                   |                   |                   |                    |                   |             | -                 |            |                  |   |
|                    |                 |                     |                             |                                    |                   |                   |                   |                   |                    |                   |             |                   |            |                  |   |
|                    |                 |                     |                             |                                    |                   |                   |                   |                   |                    |                   |             |                   |            |                  |   |
|                    |                 |                     |                             |                                    |                   |                   |                   |                   |                    |                   |             |                   |            |                  |   |
|                    |                 |                     |                             |                                    |                   |                   |                   |                   |                    |                   |             |                   |            |                  |   |
|                    |                 |                     |                             |                                    |                   |                   |                   |                   |                    |                   |             |                   |            |                  |   |
|                    |                 |                     |                             |                                    |                   |                   |                   |                   |                    |                   |             |                   |            |                  |   |
|                    |                 |                     |                             |                                    |                   |                   |                   |                   |                    |                   |             |                   |            |                  |   |
|                    |                 |                     |                             |                                    |                   |                   |                   |                   |                    |                   |             |                   |            |                  |   |
| DASHBOARD          |                 | _/                  |                             |                                    |                   |                   |                   |                   |                    |                   |             |                   |            |                  |   |

Shows how the Net Present Value (NPV) of Project Cash Flow and Cash Flow to Equity changes with changes to:

Opex per Day

Daily Rate

Residual Value (Ship Sale Price)

US\$ LIBOR

You can change the sensitivity steps by inputting the step changes you want to see the result of for each of the variables in the **STEP CHANGE** Table above the Sensitivity Tables.

To see the result of the changes you make to the Sensitivity Tables, click the button **UPDATE SENSITIVITY TABLES.** 

| PACOSHIP Home       | insert Pag         |                 |                   | Desident and          |                   |                    | Pacoship      | xlsm - Pacoship    |                       |                 |                 |       |        |           |          | - <b>-</b> |
|---------------------|--------------------|-----------------|-------------------|-----------------------|-------------------|--------------------|---------------|--------------------|-----------------------|-----------------|-----------------|-------|--------|-----------|----------|------------|
|                     |                    | ge Layout For   | mulas Data        | Review View           |                   |                    |               |                    |                       |                 |                 |       |        |           |          | a 🅜 🗅      |
| Save Project Ship I | <b>1</b>           | ծ \$            | -                 |                       | dia               |                    |               | a) 🥼 🧯             | l) 📄                  | 1 🚯 🔒           | 12              | ?     |        | ٥.        | ×        |            |
|                     | Employment Op      | ex Financing S  | ummary Key        | Project Equity        | Charts Mon        | thly Quarterly Se  | mi Annual Si  | elect Print Cr     | eate Create           | E-Mail E-mail P |                 | Quick | User P | acomarine | Close    |            |
|                     |                    |                 |                   | Sensitivity Sensitivi | ty                | Ann                | ual Co        | ntent Report Powe  |                       | XML Data Repor  | t Menu          |       |        | Website   | Pacoship |            |
| oject               | Input              |                 |                   | Dashboard             |                   | Cashflow           |               |                    | Reports               |                 |                 | -     | lelp   |           | Exit     |            |
| ~ (°i ~ <b>=</b>    |                    |                 |                   |                       |                   |                    |               |                    |                       |                 |                 |       |        |           |          |            |
|                     |                    |                 |                   |                       |                   |                    |               |                    |                       |                 |                 |       |        |           |          |            |
| SENSITIVIT          | Y OF RET           |                 | QUITY             |                       |                   |                    |               |                    |                       |                 |                 |       |        |           |          |            |
|                     |                    |                 |                   |                       |                   |                    |               |                    |                       |                 |                 |       |        |           |          |            |
| CHANGE STEPS:       |                    |                 |                   |                       |                   |                    |               |                    | UPE                   | DATE SENSITIV   | ITY TABLE       |       |        |           |          |            |
|                     | Opex per           |                 | Daily Rate        |                       | Residual          |                    | Contract      |                    |                       | US\$            |                 |       |        |           |          |            |
|                     | Day                | F               | Rate % Chang      | e                     | Value             | _                  | Price         | _                  |                       | LIBOR           | _               |       |        |           |          |            |
|                     | \$100              | [               | 5%                |                       | \$1.00            | million            | \$1.00        | million            |                       | 0.10%           | p.a.            |       |        |           |          |            |
|                     |                    |                 |                   |                       |                   |                    |               |                    |                       |                 |                 |       |        |           |          |            |
|                     |                    |                 |                   |                       |                   |                    |               |                    |                       |                 |                 |       |        |           |          |            |
| SENSITIVITY OF      |                    |                 |                   |                       |                   |                    |               |                    |                       |                 |                 |       |        |           |          |            |
| Ship                | NPV<br>USD million | Average         | Daily Rate        | NPV<br>USD million    | Ship              | NPV<br>USD million | Contract      | NPV<br>USD million | Loan                  |                 | NPV<br>USD mili |       |        |           |          |            |
| Opex L              | 0.00               | Rate<br>per day | % of<br>Base Case | 0.00                  | Residual<br>Value | 0.00               | Price<br>Ship | 0.00               | Interest<br>Rate p.a. | LIBOR           |                 | 0.00  |        |           |          |            |
| \$4,850             | 0.32               | \$11,895        | Base Case<br>80%  |                       | \$10.40           |                    | \$14.00       |                    | 2.359                 |                 | -               | 0.10  |        |           |          |            |
| \$4,950             | 0.24               | \$12,638        | 85%               |                       | \$11.40           |                    | \$15.00       |                    | 2.459                 |                 |                 | 0.07  |        |           |          |            |
| \$5,050             | 0.16               | \$13,382        | 90%               |                       | \$12.40           |                    | \$16.00       |                    | 2.559                 |                 |                 | 0.05  |        |           |          |            |
| \$5,150             | 0.08               | \$14,125        | 95%               |                       | \$13.40           |                    | \$17.00       |                    | 2.659                 |                 |                 | 0.02  |        |           |          |            |
| \$5,250             | 0.00               | \$14,869        | 100%              |                       | \$14.40           |                    | \$18.00       |                    | 2.75%                 |                 |                 | 0.00  |        |           |          |            |
| \$5,350             | -0.08              | \$15,612        | 105%              | 0.55                  | \$15.40           | 0.51               | \$19.00       | -0.94              | 2.859                 | 6 1.35%         | -(              | 0.02  |        |           |          |            |
| \$5,450             | -0.16              | \$16,356        | 110%              | 1.10                  | \$16.40           | 1.02               | \$20.00       | -1.87              | 2.959                 | 6 1.45%         |                 | 0.05  |        |           |          |            |
| \$5,550             | -0.24              | \$17,099        | 115%              |                       | \$17.40           |                    | \$21.00       | -2.81              | 3.059                 |                 |                 | 0.07  |        |           |          |            |
| \$5,650             | -0.32              | \$17,843        | 120%              | 2.20                  | \$18.40           | 2.05               | \$22.00       | -3.74              | 3.159                 | 6 1.65%         | -(              | 0.10  |        |           |          |            |

Ready 🖆 📲 🔎 😧 🕵 🗐 🚾 📴 险 💿 🗠

Links へ 🌰 🌈 😑 小)) ENG 10:30 PM NO 5/9/2019 🐻

# **DASHBOARD - View Charts:**

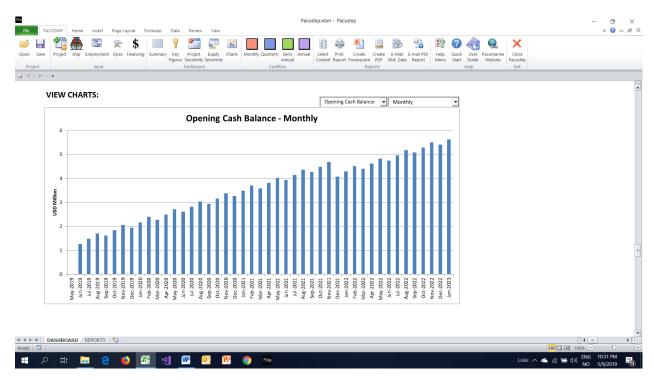

Select Chart Frequency from the Drop Down List and click the button with the name of the chart you want to view:

| Chart Frequency: | Monthly              |
|------------------|----------------------|
|                  | Quarterly            |
|                  | Semi-Annual          |
|                  | Annual               |
|                  |                      |
| Chart Buttons:   | Opening Cash Balance |
|                  | Net Cash Flow        |
|                  | Closing Cash Balance |
|                  | Ship Income & Opex   |
|                  | Debt Service         |
|                  | Debt Service Ratios  |
|                  | LTV-Ship Value       |
|                  | Project Cash Flow    |
|                  | Equity Cash Flow     |

### CASHFLOW

| File PACOSHIP Home Insert                                | Page Layout  | 5           | ary Key         | Review<br>Project        |                 | Charts Mo | nthly Quarter   |                 |           | Select Print    |                                       | Create            | E-Mail E  | -mail PDF       | Help Qui  |                  | Q.<br>Pacomarine | Close            |                 |                 |                 | ۵ 🕜 🗆           |
|----------------------------------------------------------|--------------|-------------|-----------------|--------------------------|-----------------|-----------|-----------------|-----------------|-----------|-----------------|---------------------------------------|-------------------|-----------|-----------------|-----------|------------------|------------------|------------------|-----------------|-----------------|-----------------|-----------------|
| Project Input                                            |              |             | Figures         | Sensitivity<br>Dashboard |                 |           | Car             | Annual<br>hflow | 1         | Content Repo    |                                       | nt PDF<br>Reports | XML Data  | Report          | Menu Sta  | rt Guide<br>Help | Website          | Pacoship<br>Exit |                 |                 |                 |                 |
|                                                          |              |             |                 | Dashboard                |                 |           | Ca              | annow           |           |                 | , , , , , , , , , , , , , , , , , , , | reports           |           |                 |           | nep              |                  | EXIL             |                 |                 | _               | _               |
| 17) v (21 v T                                            |              |             |                 |                          |                 |           |                 |                 |           |                 |                                       |                   |           |                 |           |                  |                  |                  |                 |                 |                 |                 |
| Startup Example                                          | Ship Name: E | xample Shi  | р               |                          |                 |           |                 |                 |           |                 |                                       |                   |           |                 |           |                  |                  |                  |                 |                 |                 |                 |
| NTHLY CASH FLOW US\$ '000 Month#                         | 1            | 2           | 3               | 4                        | 5               | 6         | 7               | 8               | 9         | 10              | 11                                    | 12                | 13        | 14              | 15        | 16               | 17               | 18               | 19              | 20              | 21              | 22              |
| Start Date                                               | 1-May-19     | 1-Jun-19    | 1-Jul-19        | 1-Aug-19                 | 1-Sep-19        | 1-Oct-19  | 1-Nov-19        | 1-Dec-19        | 1-Jan-20  | 1-Feb-20        | 1-Mar-20                              | 1-Apr-20          | 1-May-20  | 1-Jun-20        | 1-Jul-20  | 1-Aug-20         | 1-Sep-20         | 1-Oct-20         | 1-Nov-28        | 1-Dec-20        | 1-Jan-21        | 1-Feb-21        |
| End Date                                                 |              |             | 31-Jul-19<br>31 | 31-Aug-19                | 30-Sep-19<br>30 | 31-Oct-19 | 30-Nov-19<br>30 | 31-Dec-19       | 31-Jan-20 | 29-Feb-20<br>29 | 31-Mar-20<br>31                       | 30-Apr-20         | 31-May-20 | 30-Jun-20<br>30 | 31-Jul-20 | 31-Aug-20        | 30-Sep-20        | 31-Oct-20        | 30-Nov-20<br>30 | 31-Dec-20<br>31 | 31-Jan-21<br>31 | 28-Feb-21<br>28 |
| Days in month<br>ening Cash Balance                      | 31           | 30<br>1,268 | 1.482           | 31                       | 1,628           | 31        | 2,065           | 31              | 31        |                 | 2,277                                 | 30                | 31        | 2,614           | 31        | 31<br>3,048      | 30<br>2,946      | 31               | 3,380           | 3,271           | 3,493           | 3,714           |
|                                                          |              | 1,200       | 1,102           | 1,100                    | 1,020           | 1,012     | 2,000           | 1,001           | 6,01      | 6,001           | 6,611                                 | 2,000             | 2,110     | 2,011           | 1,011     | 0,010            | 2,010            | 0,100            | 0,000           | 0,011           | 0,100           | 0,111           |
| ip Purchase:                                             |              |             |                 |                          |                 |           |                 |                 |           |                 |                                       |                   |           |                 |           |                  |                  |                  |                 |                 |                 |                 |
| Contract / Pre-purchase survey<br>tract Payments         | 50<br>18,000 |             |                 |                          |                 |           |                 |                 |           |                 |                                       |                   |           |                 |           |                  |                  |                  |                 |                 |                 |                 |
| eover Costs                                              | 150          |             |                 |                          |                 |           |                 |                 |           |                 |                                       |                   |           |                 |           |                  |                  |                  |                 |                 |                 |                 |
|                                                          |              |             |                 | -                        |                 |           |                 |                 |           |                 |                                       |                   |           |                 |           | -                |                  |                  |                 |                 | -               |                 |
| ners Supplies                                            | 105          |             |                 |                          |                 |           |                 |                 |           |                 |                                       |                   |           |                 |           |                  |                  |                  |                 |                 |                 |                 |
| PURCHASE                                                 | 18,305       |             |                 |                          |                 |           |                 |                 |           |                 | -                                     |                   |           |                 |           |                  |                  |                  |                 |                 | -               |                 |
| king Capital Investment (Cash)                           | 1.000        |             |                 |                          |                 |           |                 |                 |           |                 |                                       |                   |           |                 |           |                  |                  |                  |                 |                 |                 |                 |
| Arrangement Fee Loan 1                                   | 252          |             |                 |                          |                 |           |                 |                 |           |                 |                                       |                   |           |                 |           |                  |                  |                  |                 |                 |                 |                 |
| idown of Loan 1                                          | 12,600       |             |                 | -                        |                 | -         | -               | -               |           |                 | -                                     |                   | -         |                 |           | -                |                  | -                |                 |                 | -               |                 |
| QURED EQUITY INVESTMENT                                  | 6,957        |             |                 | -                        |                 |           |                 | -               |           |                 |                                       |                   |           |                 |           | -                |                  |                  |                 |                 | -               |                 |
| rter Income                                              | 458          | 443         | 458             | 458                      | 443             | 458       | 443             | 458             | 45        | 3 428           | 458                                   | 443               | 461       | 446             | 461       | 461              | 446              | 461              | 446             | 461             | 461             | 416             |
| rter Commission                                          | 11           | 11          | 11              | 11                       | 11              | 11        | 11              | 11              | 1         |                 | 11                                    | 11                |           |                 | 12        | 12               | 11               | 12               | 11              | 12              | 12              | 10              |
| Charter Income                                           | 446          | 432         | 446             | 446                      | 432             | 446       | 432             | 446             | 44        |                 | 446                                   | 432               |           |                 | 449       | 449              | 435              | 449              | 435             | 449             | 449             | 406             |
| xx<br>docking Expense                                    | 163          | 158         | 163             | 163                      | 158             | 163       | 158             | 163             | 16        | 3 152           | 163                                   | 158               | 163       | 162             | 168       | 168              | 162              | 168              | 162             | 168             | 168             | 151             |
| p Operating Cash Flow                                    | 284          | 274         | 284             | 284                      | 274             | 284       | 274             | 284             | 28        |                 | 284                                   | 274               | 287       | 273             | 282       | 282              | 273              | 282              | 273             | 282             | 282             | 254             |
| neral & Admin                                            | 16           | 15          | 16              | 16                       | 15              | 16        | 15              | 16              | 1         | 6 15            | 16                                    | 15                | 16        | 15              | 16        | 16               | 15               | 16               | 15              | 16              | 16              | 14              |
| RATING CASH FLOW (EBITDA)                                | 268          | 259         | 268             | 268                      | 259             | 268       | 259             | 268             | 26        | 3 251           | 268                                   | 259               | 271       | 257             | 266       | 266              | 257              | 266              | 257             | 266             | 266             | 240             |
| rest Earned on Cash Balances                             |              | 1           | 1               | 1                        | 1               | 1         | 1               | 1               |           | 1 1             | 1                                     | 2                 | 2         | 2               | 2         | 2                | 2                | 2                | 2               | 2               | 2               | 2               |
| est Payments                                             |              |             | 46              | 59                       |                 | 46        | 87              | 46              | 4         | - 86            | -                                     | -                 | 82        | - 46            |           | 82               |                  | -                | 81              | -               | -               | 79              |
| dends Paid<br>Financial Items                            |              | 46 [46]     | (45)            | 46 (104)                 | 46 (45)         |           | 46 (133)        | (45)            | 4         |                 | 46 (45)                               | 46                |           |                 | 46 (45)   | 46 (127)         | 46 (45)          | 46 (44)          | 46 (125)        | 46 (44)         | 46 (44)         | 46 (123)        |
|                                                          |              | (+0)        | (40)            |                          | [45]            | (40)      |                 | (40)            | (*        |                 |                                       | 140               |           |                 | (40)      |                  | [40]             | (44)             |                 | (44)            |                 |                 |
| n Repayments                                             |              |             |                 | 241                      |                 | -         | 241             | -               |           | - 241           | -                                     | -                 | 241       | -               | -         | 241              |                  | -                | 241             |                 | -               | 241             |
| get Residual Value (Ship Sale Price)                     |              |             |                 |                          |                 |           |                 |                 |           |                 |                                       |                   |           |                 |           |                  |                  |                  |                 |                 |                 | 1               |
| kers Sales Commission<br>er Ship Sale Costs and Expenses |              |             |                 |                          |                 |           |                 |                 |           |                 |                                       |                   |           |                 |           |                  |                  |                  |                 |                 |                 |                 |
| P SALE (NET)                                             |              |             |                 |                          |                 |           |                 |                 |           |                 |                                       |                   |           |                 |           |                  |                  |                  |                 |                 |                 |                 |
|                                                          |              |             |                 |                          |                 |           |                 |                 |           |                 |                                       |                   |           |                 |           |                  |                  |                  |                 |                 |                 |                 |
| es<br>ange in Working Canital                            |              |             |                 |                          |                 |           |                 |                 |           |                 |                                       | cr.               | 5         |                 |           |                  |                  |                  |                 |                 |                 |                 |
| MONTHLY DASHBOARD                                        | REPORTS      |             |                 |                          |                 |           |                 |                 |           |                 |                                       |                   |           |                 |           |                  |                  |                  |                 |                 |                 |                 |
| dy 🎦                                                     |              |             |                 |                          |                 |           |                 |                 |           |                 |                                       |                   |           |                 |           |                  |                  |                  | 1               |                 | ro% (=)         |                 |

# REPORTS

|                                                                                                    | ے 🕥 ۵                                                                                                    |
|----------------------------------------------------------------------------------------------------|----------------------------------------------------------------------------------------------------|
|                                                                                                    | 0 🌏 象 🗙                                                                                                    |
| Project Equity Charts Monthly Quarterly Semi Annual Select Print Create Create E-Mail E-mail PDF Help<br>Sensitivity Sensitivity Annual Content Report Powerpoint PDF XML Data Report Menu |                                                                                                    |
| Dashboard Cashflow Reports                                                                                                    | Help Exit                                                                                                    |
|                                                                                                    |                                                                                                    |
|                                                                                                    |                                                                                                    |
|                                                                                                    |                                                                                                    |
|                                                                                                    |                                                                                                    |
| CHART 1: Opening Cash Balance Quarterly                                                                                                    |                                                                                                    |
| CHART 2: Net Cash Flow Quarterly                                                                                                    |                                                                                                    |
|                                                                                                    |                                                                                                    |
| CHART 4: Ship Opex Quarterly                                                                                                    |                                                                                                    |
| CHART 5: Debt Service Quarterly                                                                                                    |                                                                                                    |
| CHART 6: Debt Service Ratios Quarterly                                                                                                    |                                                                                                    |
| CHART 7: LTV - Required Ship Value Quarterly                                                                                                    |                                                                                                    |
| CHART 8: Project Cash Flow Quarterly                                                                                                    |                                                                                                    |
| CHART 9: Equity Cash Flow Quarterly                                                                                                    |                                                                                                    |
|                                                                                                    |                                                                                                    |
|                                                                                                    |                                                                                                    |
|                                                                                                    |                                                                                                    |
|                                                                                                    |                                                                                                    |
|                                                                                                    |                                                                                                    |
|                                                                                                    |                                                                                                    |
|                                                                                                    |                                                                                                    |
|                                                                                                    | r Propert Examp Oracity Outer Monthy Quarter V and Catelet Prof. Create Create E-Mail E-mail R05 High<br>Catelet Report Powerprof XMC Data Report Merey<br>Catelet Report Powerprof XMC Data Report Merey<br>Reports Create E-Mail E-mail R05 High<br>Reports VMC Data Report Merey<br>Reports Catelet Report Powerprof XMC Data Report Powerprof<br>R04 Data Report Powerprof XMC Data Report Powerprof<br>R04 Data Report Powerprof Powerprof Powerprof Powerprof<br>R04 Data Report Powerprof Powerprof Powerprof Powerprof Powerprof<br>R04 Data Report Powerprof Powerprof Pow |

The **REPORTS** section makes it possible to view detailed cash flows and generate reports that can be printed, e-mailed as **PDF** files or e-mailed as input data that can be imported by other users of Pacoship based on selected items from a menu.

By the click of a button, selected charts can be copied to a **Powerpoint** presentation.

#### **REPORTS - View Cash Flows:**

To view the cash flow of the project on a monthly, quarterly, semi-annual or annual bais, click any of the named buttons under the **VIEW CASH FLOW** heading. Click the button **BACK TO REPORTS MENU** in the upper left corner of the Cash Flow Sheet to return to the REPORTS section.

You can select how many periods of the project you want to print, by entering the number of periods you want to print in the input cell next to the button naming the cash flow you wish to print.

| ile PACOSHIP Ho                                    | ne insert              | Page Layout  | Formula    | s Data                | Review                                  | View                  |                       |                       |                       |                       |                              |                       |                       |                       |                       |                        |                       |                       |                       |                       |                       |                       | ≏ 🕜 ⊏                 |
|----------------------------------------------------|------------------------|--------------|------------|-----------------------|-----------------------------------------|-----------------------|-----------------------|-----------------------|-----------------------|-----------------------|------------------------------|-----------------------|-----------------------|-----------------------|-----------------------|------------------------|-----------------------|-----------------------|-----------------------|-----------------------|-----------------------|-----------------------|-----------------------|
| 🖻 🔚  🛗                                             | -                      | 😤 💲          | 5          | 💡                     | •                                       |                       | dir                   |                       |                       |                       | E 4                          | P 1                   |                       |                       | -                     | 2 ?                    | ) 🌏                   | Q,                    | ×                     |                       |                       |                       |                       |
| en Save Project Shi                                | Employment             | Opex Finan   | cing Summ  |                       | Project<br>s Sensitivity                |                       | Charts Mo             | nthly Quarte          | rly Semi<br>Annual    |                       | Select Print<br>Content Repo |                       | Create                |                       |                       | Help Quic<br>Menu Star |                       | acomarine<br>Website  | Close<br>Pacoship     |                       |                       |                       |                       |
| Project                                            | Input                  |              |            |                       | Dashboard                               |                       |                       | Ca                    | shflow                |                       |                              |                       | teports               |                       | <u> </u>              |                        | Help                  |                       | Exit                  |                       |                       |                       |                       |
| 17 - 01                                            |                        |              |            |                       |                                         |                       |                       |                       |                       |                       |                              |                       |                       |                       |                       |                        |                       |                       |                       |                       |                       |                       |                       |
| Startup Exampl                                     | ,                      | Ship Name: E | xample Shi | р                     |                                         |                       |                       |                       |                       |                       |                              |                       |                       |                       |                       |                        |                       |                       |                       |                       |                       |                       |                       |
| THLY CASH FLOW US\$ '000                           | Month#                 | 1            | 2          | 3                     | 4                                       | 5                     | 6                     | 7                     | 8                     | 9                     | 10                           | 11                    | 12                    | 13                    | 14                    | 15                     | 16                    | 17                    | 18                    | 19                    | 20                    | 21                    | 22                    |
|                                                    | Start Date<br>End Date |              |            | 1-Jul-19<br>31-Jul-19 | 1-Aug-19<br>31-Aug-19                   | 1-Sep-19<br>30-Sep-19 | 1-Dct-19<br>31-Dct-19 | 1-Nov-19<br>30-Nov-19 | 1-Dec-19<br>31-Dec-19 | 1-Jan-20<br>31-Jan-20 | 1-Feb-20<br>29-Feb-20        | 1-Mar-20<br>31-Mar-20 | 1-Apr-20<br>30-Apr-20 | 1-May-20<br>31-May-20 | 1-Jun-20<br>30-Jun-20 | 1-Jul-20<br>31-Jul-20  | 1-Aug-20<br>31-Aug-20 | 1-Sep-20<br>30-Sep-20 | 1-Oct-20<br>31-Oct-20 | 1-Nov-20<br>30-Nov-20 | 1-Dec-20<br>31-Dec-20 | 1-Jan-21<br>31-Jan-21 | 1-Feb-21<br>28-Feb-21 |
| ning Cash Balance                                  | Days in month          | 31           | 30         | 31                    | 31                                      | 30                    | 31                    | 30                    | 31                    | 31                    | 29<br>2.397                  | 31                    | 30<br>2.500           | 31                    | 30                    | 31                     | 31<br>3.048           | 30<br>2.946           | 31                    | 30<br>3,380           | 31                    | 31<br>3.493           | 28                    |
|                                                    |                        |              | .,200      | .,101                 | ,,,,,,,,,,,,,,,,,,,,,,,,,,,,,,,,,,,,,,, | 1,020                 | 1,042                 | 2,000                 | 1,001                 | 2,114                 | 2,001                        | 2,211                 | 2,000                 | 2,110                 | 2,014                 | 2,021                  | 5,040                 | 2,040                 | 3,100                 | 3,000                 | 3,211                 | 5,435                 | -,                    |
| Purchase:<br>Iontract / Pre-purchase survey        |                        | 50           |            |                       |                                         |                       |                       |                       |                       |                       |                              |                       |                       |                       |                       |                        |                       |                       |                       |                       |                       |                       |                       |
| act Payments                                       |                        | 18,000       |            |                       |                                         |                       |                       |                       |                       |                       |                              |                       |                       |                       |                       |                        |                       |                       |                       |                       |                       |                       |                       |
| over Costs                                         |                        | 150          |            |                       |                                         |                       |                       |                       |                       | -                     |                              | -                     |                       |                       |                       |                        |                       |                       |                       |                       |                       |                       |                       |
| rs Supplies                                        |                        | 105          |            |                       | -                                       |                       |                       |                       |                       |                       |                              |                       |                       |                       | -                     |                        |                       |                       |                       |                       |                       |                       |                       |
| PURCHASE                                           |                        | 18,305       | -          | •                     | -                                       |                       | -                     | -                     | -                     | -                     | •                            |                       |                       | -                     | -                     |                        | -                     | •                     | -                     |                       |                       | -                     | •                     |
| ng Capital Investment (Cash)                       |                        | 1.000        |            |                       |                                         |                       | -                     |                       |                       |                       |                              |                       |                       |                       |                       |                        | -                     |                       |                       |                       |                       |                       |                       |
| Arrangement Fee Loan 1                             |                        | 252          |            |                       |                                         |                       |                       |                       |                       |                       |                              |                       |                       |                       |                       |                        |                       |                       |                       |                       |                       |                       |                       |
| down of Loan 1                                     |                        | 12,600       |            |                       |                                         |                       |                       |                       |                       |                       |                              |                       |                       |                       |                       |                        |                       |                       |                       |                       |                       |                       |                       |
| IRED EQUITY INVESTMENT                             |                        | 6,957        |            | -                     | -                                       | -                     |                       |                       | -                     | -                     | -                            | -                     | -                     | -                     |                       |                        | -                     |                       | -                     | -                     | -                     |                       | -                     |
| er Income                                          |                        | 458          | 443        | 458                   | 458                                     | 443                   | 458                   | 443                   | 458                   | 458                   | 428                          | 458                   | 443                   | 461                   | 446                   | 461                    | 461                   | 446                   | 461                   | 446                   | 461                   | 461                   | 416                   |
| er Commission                                      |                        | 11           | 11         | 11                    | 11                                      | 11                    | 11                    | 11                    | 11                    | 11                    | 11                           | 11                    | 11                    | 12                    | 11                    | 12                     | 12                    | 11                    | 12                    | 11                    | 12                    | 12                    | 10                    |
| Tharter Income                                     |                        | 446<br>163   | 432<br>158 | 446<br>163            | 446<br>163                              | 432<br>158            | 446<br>163            | 432<br>158            | 446<br>163            | 446<br>163            |                              | 446<br>163            | 432<br>158            | 449<br>163            | 435<br>162            | 449<br>168             | 449<br>168            | 435<br>162            | 449<br>168            | 435<br>162            | 449<br>168            | 449<br>168            | 406<br>151            |
| ocking Expense                                     |                        | 100          | 130        | 10.5                  |                                         | 1.00                  | 100                   | 100                   | 103                   |                       | 136                          | 100                   | 136                   | 103                   | 104                   | 100                    |                       | 104                   | 100                   | 104                   | 100                   |                       |                       |
| Operating Cash Flow                                |                        | 284          | 274        | 284                   | 284                                     | 274                   | 284                   | 274                   | 284                   | 284                   | 265                          | 284                   | 274                   | 287                   | 273                   | 282                    | 282                   | 273                   | 282                   | 273                   | 282                   | 282                   | 254                   |
| eral & Admin                                       |                        | 16           | 15         | 16                    | 16                                      | 15                    | 16                    | 15                    | 16                    | 16                    |                              | 16                    | 15                    | 16                    | 15                    | 16                     | 16                    | 15                    | 16                    | 15                    | 16                    | 16                    | 14                    |
| RATING CASH FLOW (EBITE                            | A)                     | 268          | 259        | 268                   | 268                                     | 259                   | 268                   | 259                   | 268                   | 268                   | 251                          | 268                   | 259                   | 271                   | 257                   | 266                    | 266                   | 257                   | 266                   | 257                   | 266                   | 266                   | 240                   |
| est Earned on Cash Balances                        |                        |              | 1          | 1                     | 1                                       | 1                     | 1                     | 1                     | 1                     | 1                     | 1                            | 1                     | 2                     | 2                     | 2                     | 2                      | 2                     | 2                     | 2                     | 2                     | 2                     | 2                     | 2                     |
| est Payments<br>lends Paid                         |                        |              | 46         | 46                    | 59<br>46                                | 46                    | 46                    | 87<br>46              | 46                    | 46                    | 96<br>46                     | - 46                  | 46                    | 82<br>46              | 46                    | - 46                   | 82<br>46              | - 46                  | 46                    | 81<br>46              | 46                    | 46                    | 79<br>46              |
| inancial Items                                     |                        |              | (46)       | (45)                  | (104)                                   | (45)                  | (45)                  | (133)                 | (45)                  | (45                   |                              | (45)                  | (45)                  |                       | (45)                  | (45)                   | (127)                 | (45)                  | (44)                  | (125)                 | (44)                  | (44)                  | (123)                 |
| Repayments                                         |                        |              |            |                       | 241                                     |                       | -                     | 241                   |                       |                       | 241                          |                       |                       | 241                   |                       |                        | 241                   |                       |                       | 241                   |                       | -                     | 241                   |
| et Residual Value (Ship Sale P                     | ice)                   |              |            | -                     | -                                       |                       | -                     | -                     | -                     | -                     |                              | -                     | -                     | -                     |                       |                        | -                     |                       | -                     | -                     | -                     | -                     | -                     |
| rs Sales Commission<br>Ship Sale Costs and Expense |                        |              |            |                       |                                         |                       |                       |                       |                       |                       |                              |                       |                       |                       |                       |                        |                       |                       |                       |                       |                       |                       |                       |
| SALE (NET)                                         | •                      |              |            |                       |                                         |                       |                       |                       |                       |                       |                              |                       |                       |                       |                       |                        |                       |                       |                       |                       |                       |                       |                       |
|                                                    |                        |              |            |                       |                                         |                       |                       |                       |                       |                       |                              |                       |                       | _                     |                       |                        |                       |                       |                       |                       |                       |                       |                       |
| MONTHLY                                            | DASHBOARD              | REPORTS      |            |                       |                                         |                       |                       |                       |                       |                       |                              |                       | (1)                   | 5                     |                       |                        |                       |                       |                       |                       |                       |                       |                       |
| 1 🛄                                                |                        |              |            |                       |                                         |                       |                       |                       |                       |                       |                              |                       |                       |                       |                       |                        |                       |                       |                       |                       | ∎□ !! :               | 70% 🗩                 |                       |

#### **REPORTS** - Select Items:

Select the items you want to include in a report that can be printed or e-mailed as a PDF file by checking the tick box next to the item you want to include in the report. You can select the following items:

| SELECT REPORT ITEMS:              |                                   |
|-----------------------------------|-----------------------------------|
| Deal Summary                      | Chart 1: Opening Cash Balance     |
| Input Summary                     | Chart 2: Net Cash Flow            |
| Sensitivity NPV Project Cash Flow | Chart 3: Closing Cash Flow        |
| Sensitivity NPV Equity Cash Flow  | Chart 4: Ship Opex                |
| Monthly Cash Flow                 | Chart 5: Debt Service             |
| Quarterly Cash Flow               | Chart 6: Debt Service Ratios      |
| Semi-Annual Cash Flow             | Chart 7: LTV- Required Ship Value |
| Annual Cash Flow                  | Chart 8: Project Casah Flow       |
|                                   | Chart 9: Equity Cash Flow         |

For each chart you can select: Monthly Quarterly Semi-Annual Annual

from a drop down list next to each chart.

To clear the report selection, you can click the button **CLEAR REPORT SELECTION**. To save memory, the report selection is automatically cleared when you EXIT the Pacoship application.

#### **REPORTS - Print Preview and Print**

To print a report with the report items you have selected, click the button named **Print** or if you prefer, the button named **Print Preview**.

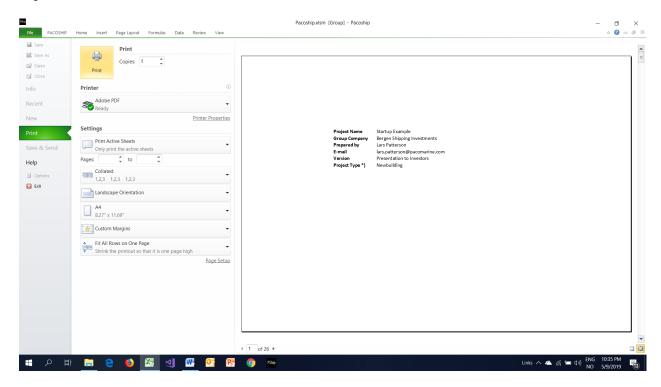

To return from the Print or Print Preview window in Microsoft Office to the print to the REPORTS section you can use the keystrokes **Esc then Ctrl+Shift+R**.

#### **REPORTS - Powerpoint**

Select the charts you want to include in your **Powerpoint** presentation. (Do not forget to select if you want the chart to be **Monthly**, **Quarterly**, *Semi-Annual* or **Annual**). Click the button **COPY SELECTED CHARTS TO POWERPOINT**. A new Powerpoint presentation with your selected charts included will open. (It may open as full screen or as a Powerpoint icon at the bottom of your screen, depending on your MS Office Settings).

#### **REPORTS - PDF File**

To create a report in PDF format with the report items you have selected, click the button named **CREATE PDF DOCUMENT**.

If you want to create and e-mail a report as a PDF document without exiting Pacoship, click the button named **E-MAIL PDF REPORT.** 

#### **REPORTS - Project Data**

All input variables in the Pacoship application are saved in a separate folder named \Pacoship. This folder is created when the Pacoship program is first installed on your computer. Each project saved has its own file with project data saved in data files using Extensible Markup Language (XML). This makes it possible to exchange files with input data for a project with other users of the Pacoship application.

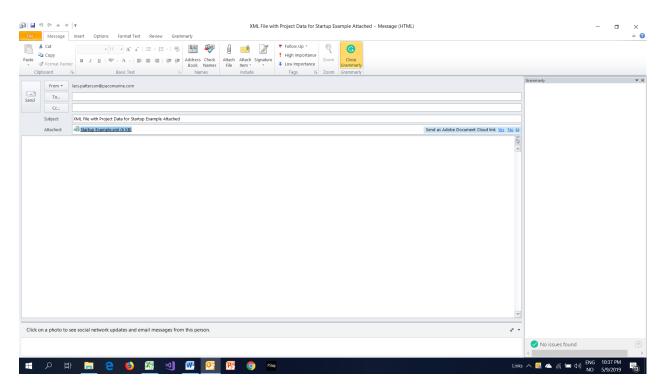

To send the input data for a project to another user of Pacoship, just click the button **E-MAIL PROJECT DATA FILE**. Outlook will open with an e-mail where the project data file is attached. All you need is to add the e-mail address of the persons you want to send the data file to, and any comments you may want to make in the e-mail. Then click send as usual when using Microsoft Outlook.

The recipient of the e-mail with the data input file attached (the file will have the name you have given the project), can save the received file on his computer, in any chosen folder on his/her computer or on the desktop. Start the Pacoship program, and click **OPEN PROJECT** in the Project section of the INPUT sheet and open the folder where you saved the XML file he/she received in the e-mail. Click on the file and Pacoship will import the input data.

The recipient can then save the project in the /Pacoship folder by clicking the **SAVE PROJECT** button.

#### **EXIT - Save and Exit:**

To exit the program, click the EXIT button on the top menu. This will save the program with the input that has been entered. When the program is opened next time, you can continue from where you left.

Click the **SAVE** button on the top menu to save your project in an XML file. (You can also click the SAVE PROJECT button in the INPUT – Project section.)

# NOTES:

# Please note the following:

- For a secondhand purchase, the contract date has to be a date later than the built date.